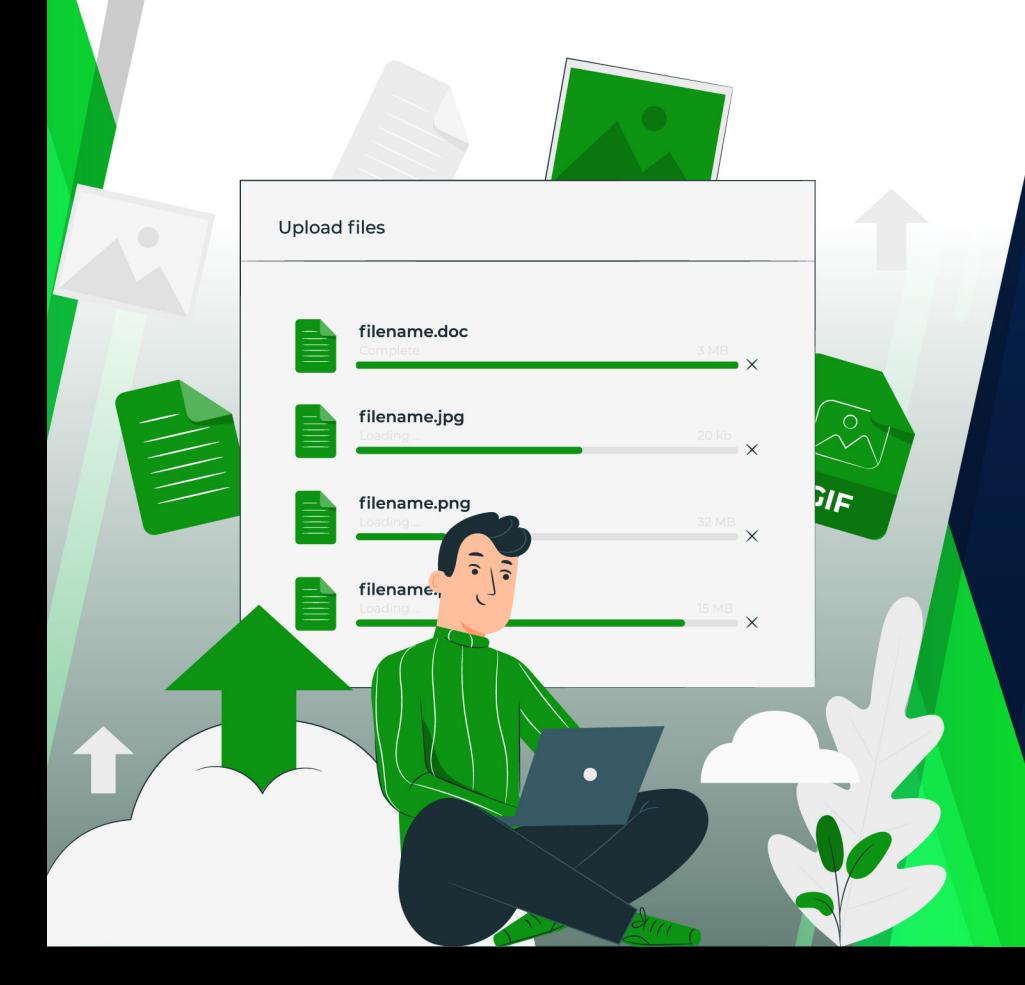

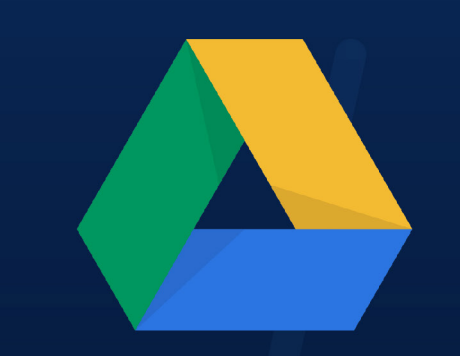

# **MANEJO DE GOOGLE DRIVE**

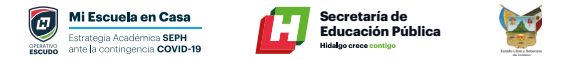

# **Google Drive**

Es tu espacio donde puedes almacenar archivos, compartirlos y acceder a ellos desde cualquier dispositivo.

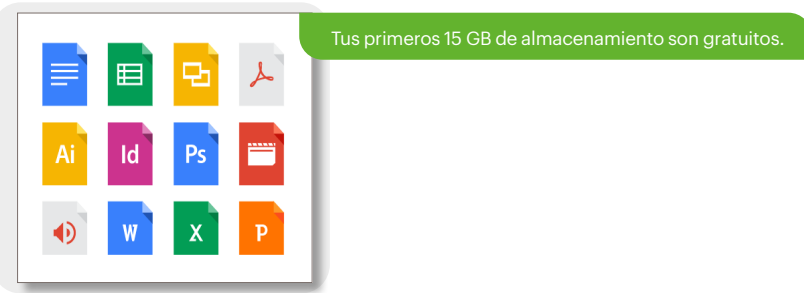

Puedes acceder a tus archivos de Drive desde cualquier smartphone, tablet o computadora.

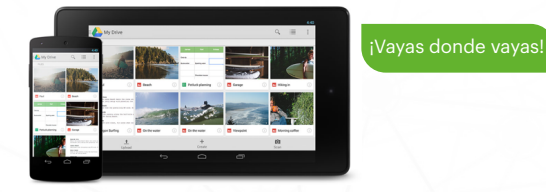

Tus archivos accesibles desde el navegador web, el cliente de Google Drive y la App de Google Drive.

# Accede a Google Drive en tu teléfono o tablet

Descarga la aplicación Google Drive para consultar todos tus archivos en tu dispositivo Android o iOS.

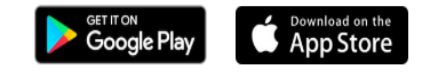

# **Acceso Google Drive**

Ingresa a tu correo electrónico de Gmail y accede a **"Drive".** 

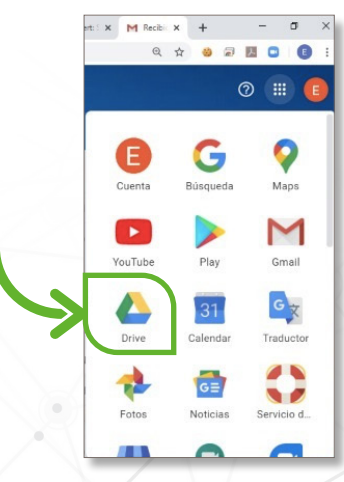

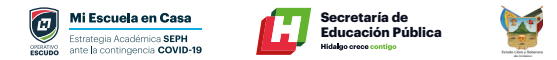

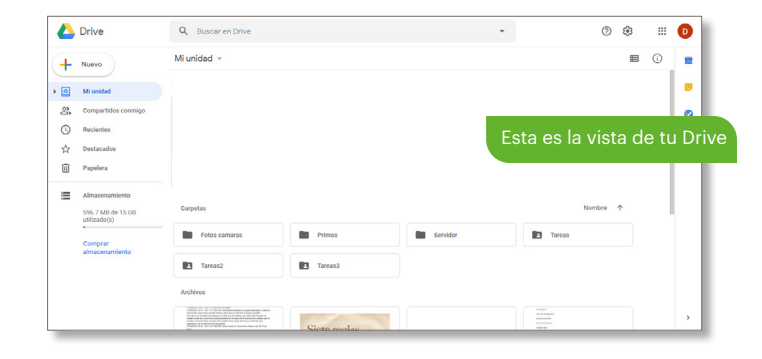

## **Cómo crear una carpeta**

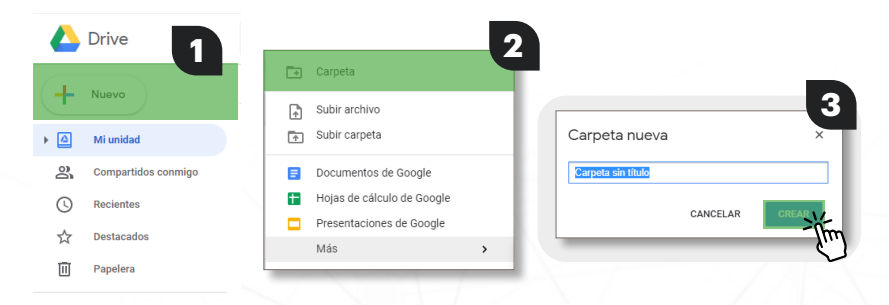

### **Subir una carpeta**

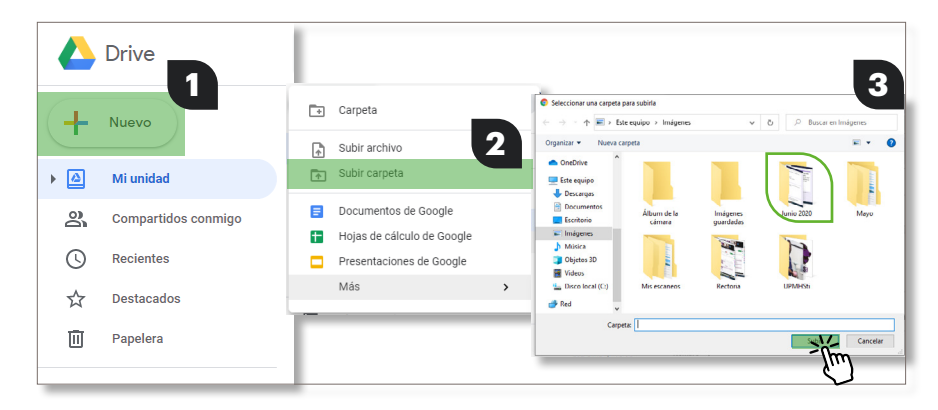

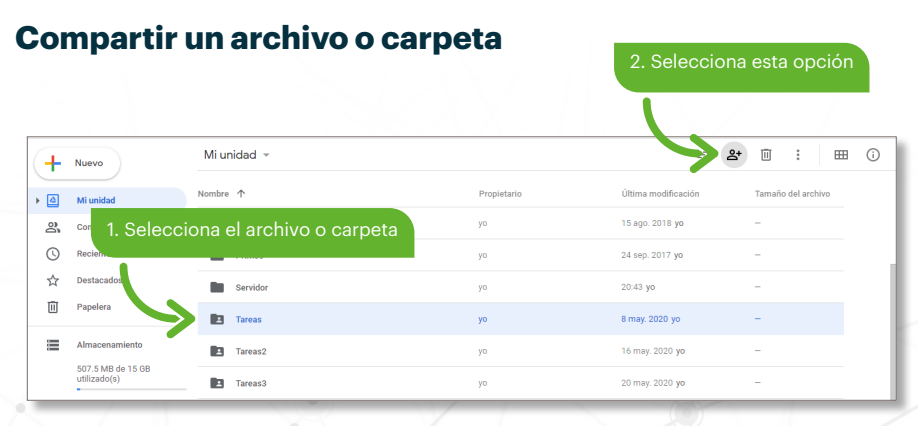

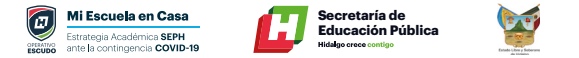

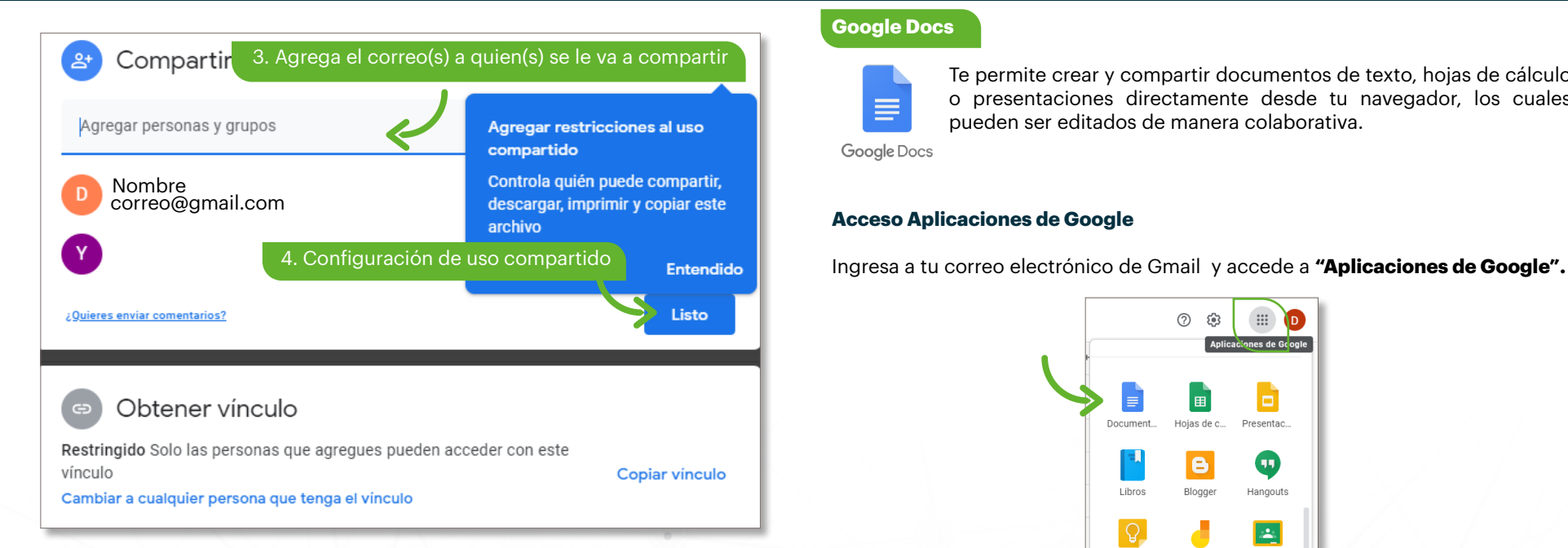

#### **Google Docs**

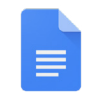

Te permite crear y compartir documentos de texto, hojas de cálculo o presentaciones directamente desde tu navegador, los cuales pueden ser editados de manera colaborativa.

Google Docs

#### **Acceso Aplicaciones de Google**

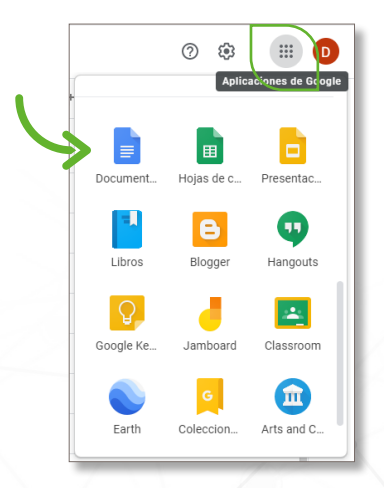

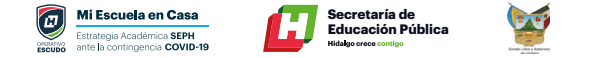

#### **Uso de Google Docs en Drive**

Selecciona Aplicaciones de Google según tus necesidades

- Documentos (Procesador de texto)
- Hojas de cálculo
- Presentaciones (Diapositivas)

#### **Documento**

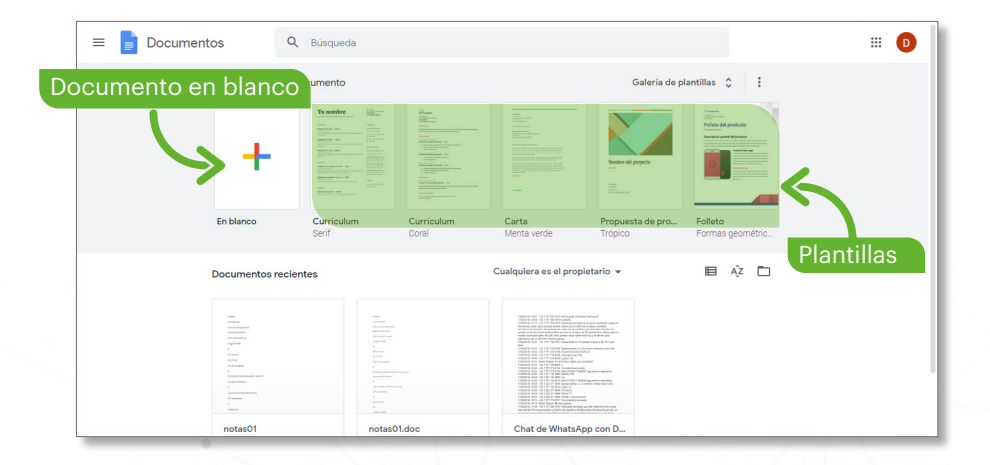

#### **Documento (en blanco)**

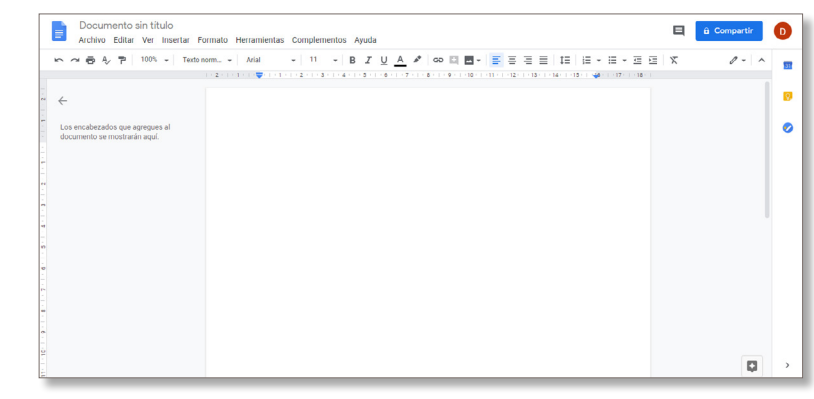

#### **Hojas de cálculo**

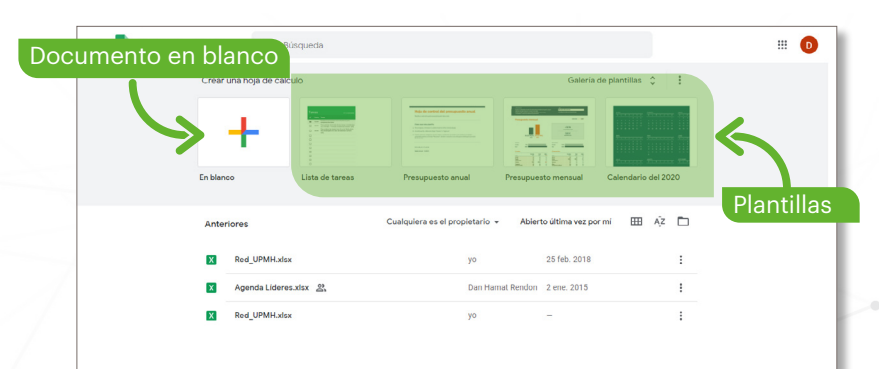

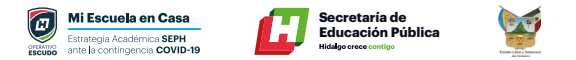

#### **Hoja de cálculo (en blanco)**

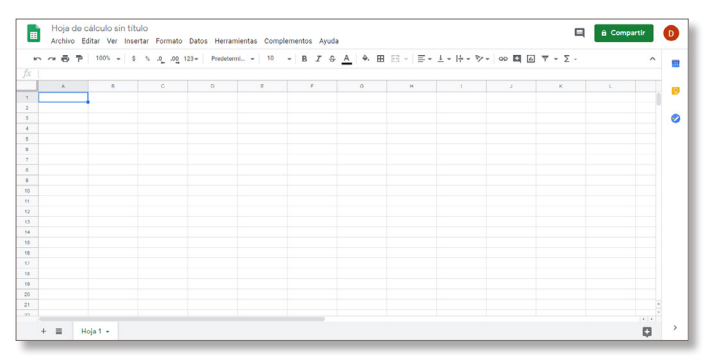

#### **Presentaciones**

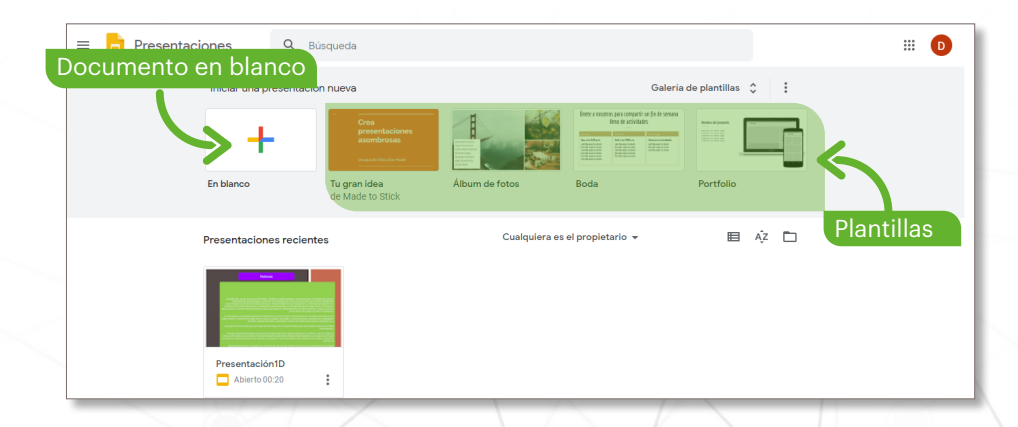

#### **Presentación (en blanco)**

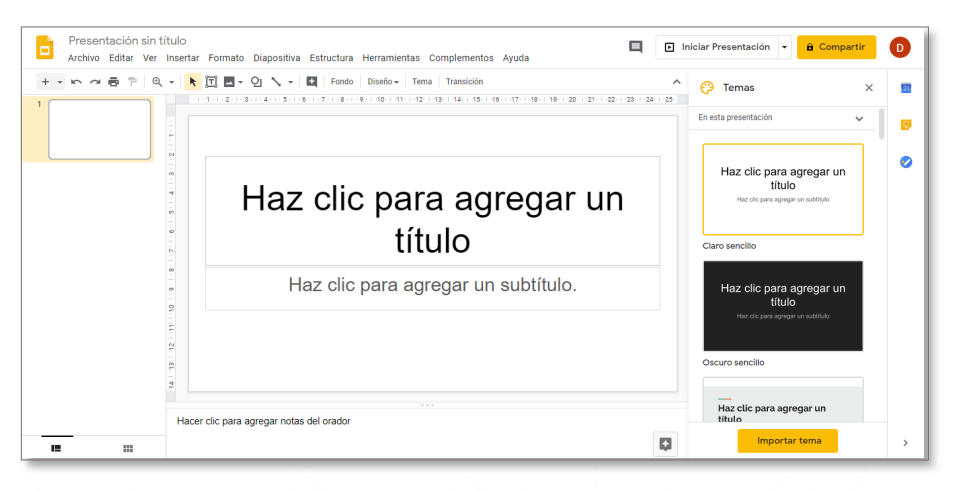